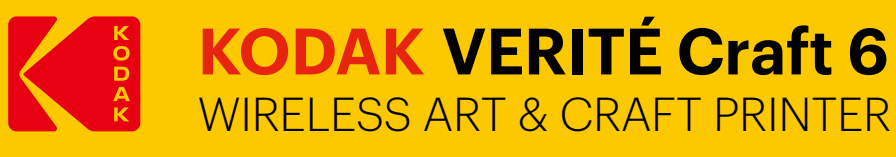

**1**

**3**

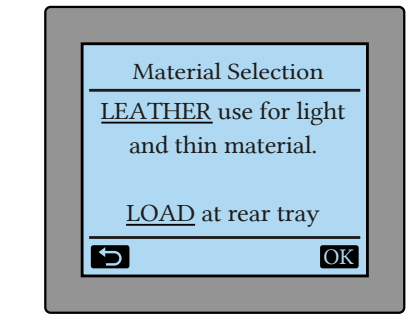

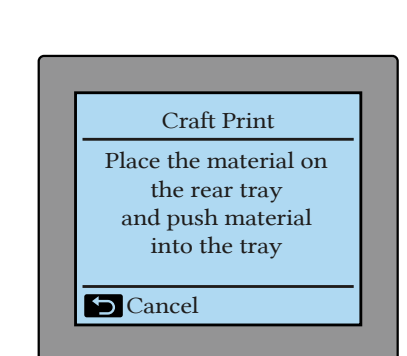

tray".

Open or create a content file or photo to be printed on your PC, tablet or smartphone. Print the content and wait until the printer display shows "Place the material on the rear tray and push material into the

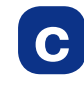

Load the material with two flat hands gently into the printer until you feel some resistance (level depends on thickness of material) and the printer display shows OK

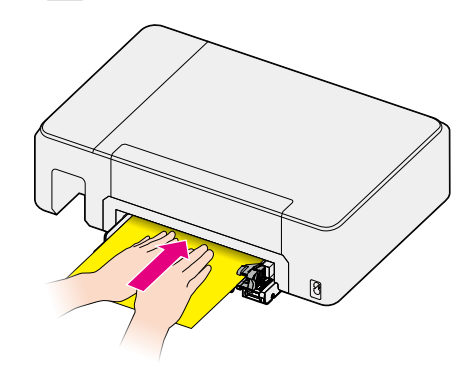

#### **Note(s)**

For the best printing results please use print with border as it is difficult to print accurate edge to edge with thicker craft materials.

## **How to Print from Your Device**

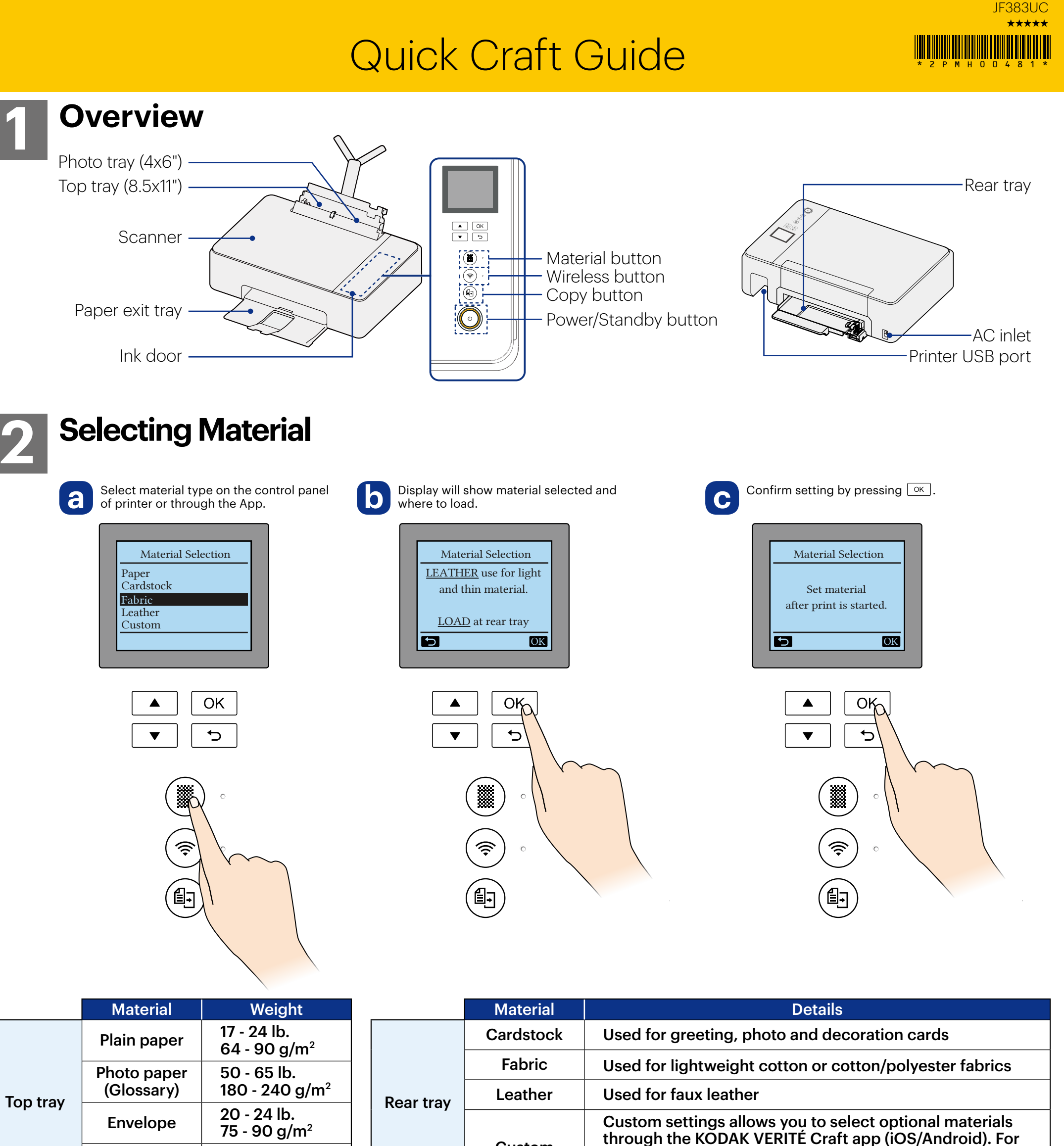

#### **Note(s)**

The KODAK VERITÉ Craft printer can accept a maximum material thickness of 1.2 mm (0.05") through the rear tray.

90 - 110 lb.

163 - 200 g/m<sup>2</sup>

 ENJOY FREE BONUS MATERIAL

Install the KODAK VERITÉ Craft app (iOS/Android) from the app store and instantly access to bonus craft content.

### **Discover the KODAK VERITÉ Craft printer features videos on:**

www.kodakverite.com/printer/kodak-craft

**Learn more: additional help and information** 

www.kodakverite.com/support

The Kodak trademark, logo and trade dress are used under license from Kodak. **Exercice** 1992 The Social Constantino Co., and are dress trademark and logo and traded reserved.

**4**

**a**

8elect a material type "cardstock/fabric/faux leather/ O Open or create a content file or photo to be printed custom" on the printer or through your tablet/ on your PC, tablet or smartphone. Print the content custom" on the printer or through your tablet/ smartphone app.

When "paper" is selected, printing will be done through the top or photo tray.

When cardstock, fabric, faux leather or custom is selected, printing will be done through the unique craft rear tray.

Material settings will be held by the printer until the printer goes into sleep mode (default 10 minutes). The printer's default material setting is for paper.

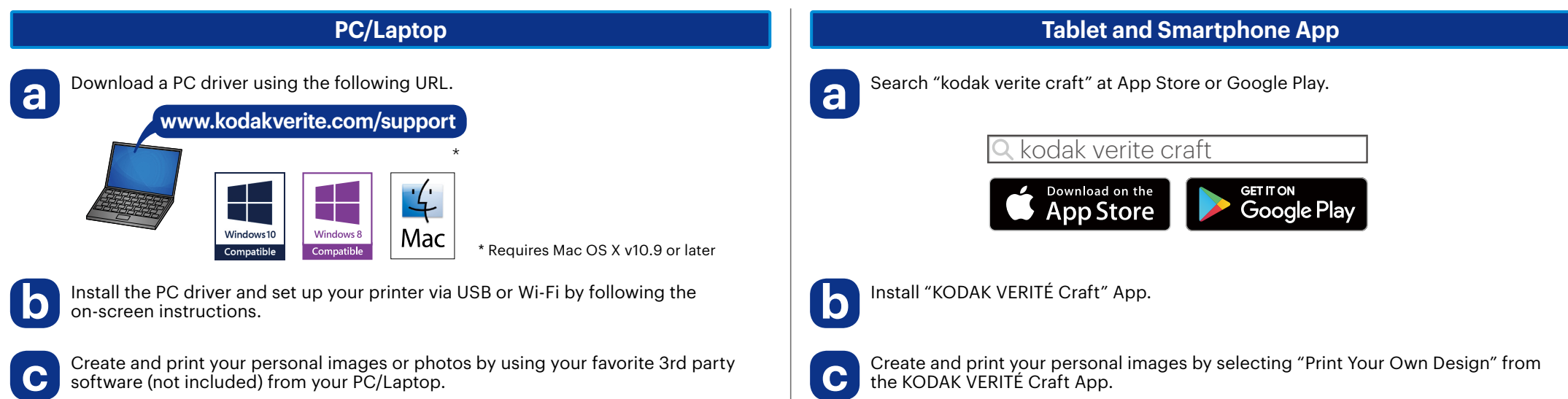

## **Bonus Anna Griffin Design Templates**

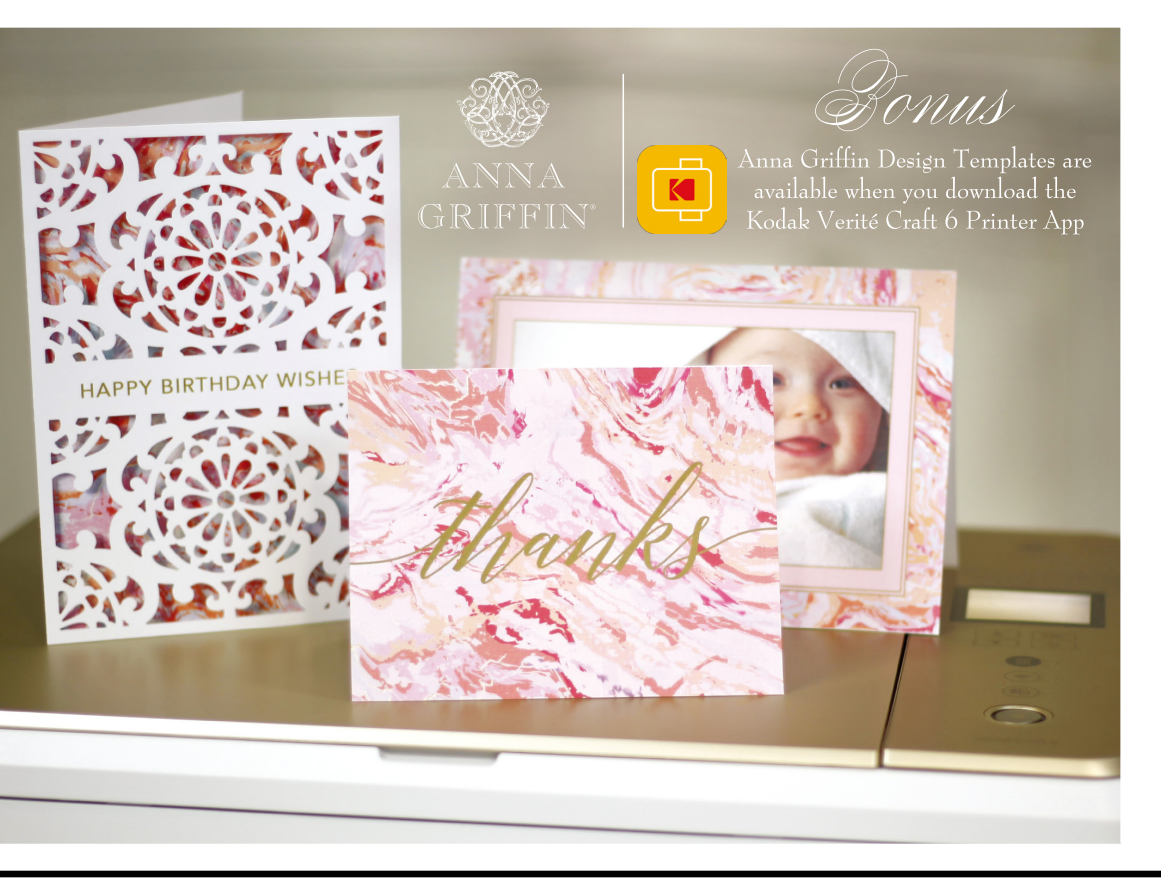

Card

Non-rigid materials need to be handled carefully during loading as the material might bend and cause a jam. The best way is to support the material during loading with two flat hands into the rear tray.

Custom

more information download the KODAK VERITÉ Craft app

and select Tutorial under Print your own Design.

Thin flexible materials should be taped to a paper carrier to keep it flat during printing as long as the overall thickness does not exceed 1.2 mm (0.05"). Make sure that the material selected are printable. For example some of the vinyl materials cannot be used as the ink will smear/not dry. Please use only printable vinyl or add an Inkjet print primer (not included) to you material

Make sure that materials loaded through the rear input tray don't have rough edges, strings or loose parts may cause the printer to jam.

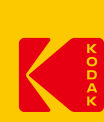

# **Loading Material**